# TP 5 DNS

**TP RSD** 

Par Bambrik Ilyas et Amraoui Asma

## Table des matières

### **I - TP DNS**

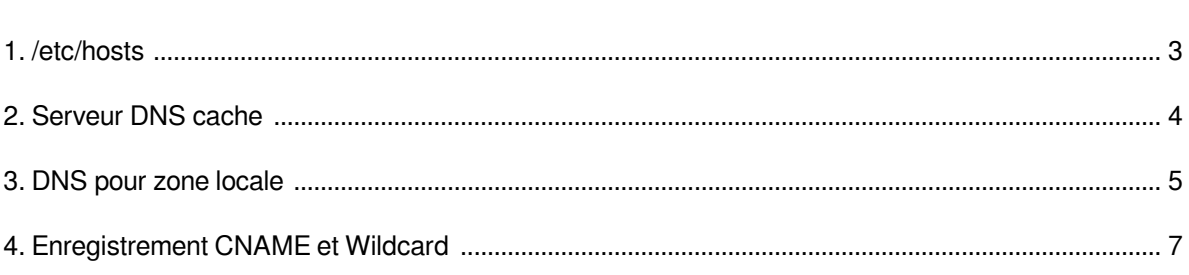

 $\mathbf{3}$ 

# <span id="page-2-0"></span>**TP DNS**

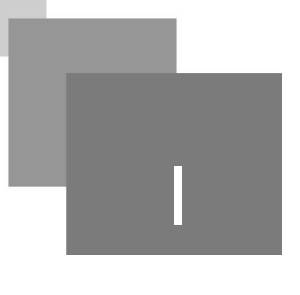

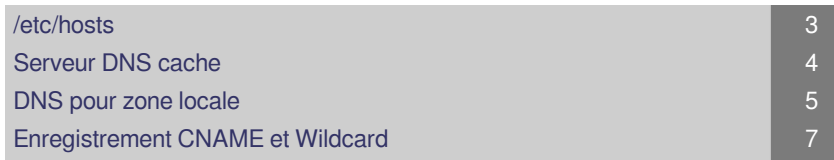

#### <span id="page-2-1"></span>1. /etc/hosts

- Le fichier */etc/hosts* permet de donner des noms aux machines situées dans le réseau afin de les adresser par leurs noms et au lieu de leurs @IP.
- Ouvrez */etc/hosts* en mode administrateur :
	- *sudo gedit /etc/hosts*
- Ajoutez une entrée pour une machine appelée *serveur* qui correspond à l'adresse IP 127.0.0.2 (localhost2) et sauvegardez le fichier hosts.

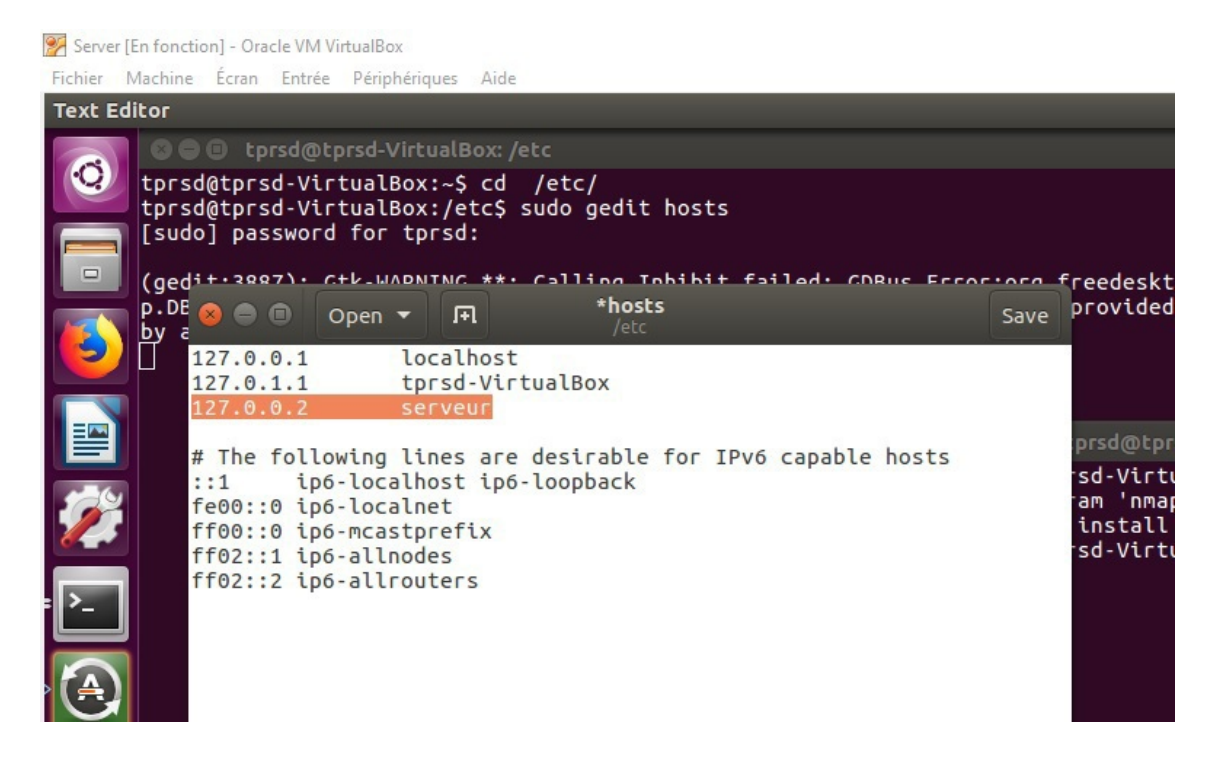

Testez par un ping la connexion à la machine *serveur* ou par l'accès à un site web hébergé dans votre machine.

 $\sim 10^{-11}$ 

 $\mathbb{R}^n$ 

 $\sim$  10

Serveur DNS cache

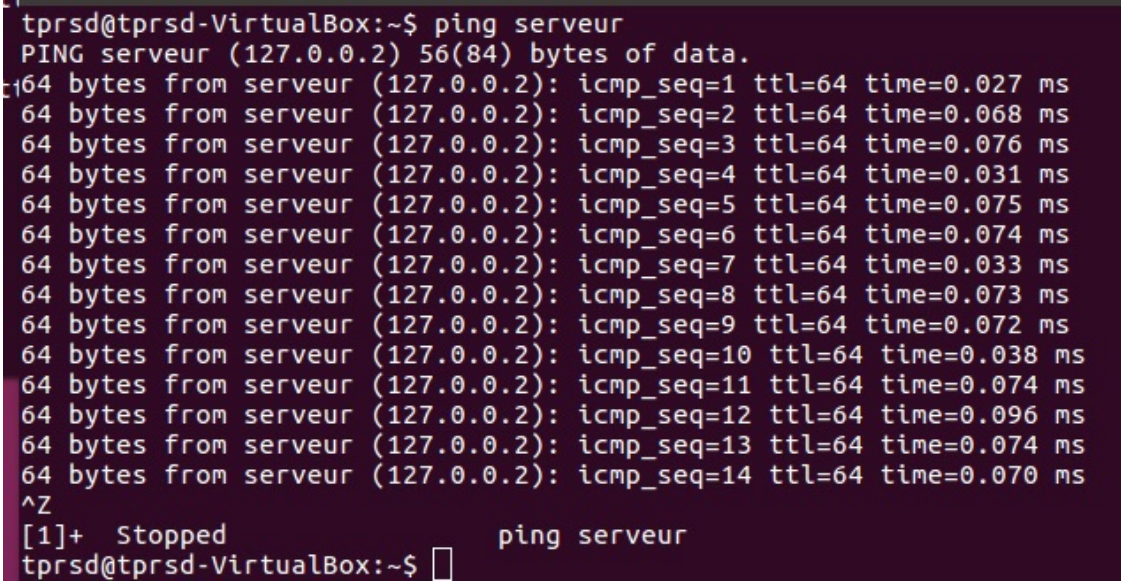

### <span id="page-3-0"></span>2. Serveur DNS cache

- Afin d'installer le serveur DNS BIND sur une machine (celui ci est déjà installé sur la machine virtuelle) exécutez la commande suivante : *sudo apt-get update sudo apt-get install bind9 bind9utils bind9-doc*
- Exécutez la commande suivante afin d'ouvrir le port 53 (DNS) dans le par-feu : sudo ufw allow 53/udp
- Pour commencer, copiez les fichiers de configuration suivants dans un repertoir de votre choix ( mkdir *DNSFiles* dans cet exemple): mkdir *DNSFiles cp /etc/resolv.conf /etc/bind/\* /home/tprsd/DNSFiles*
- Ouvrez */etc/bind/named.conf.options* en tant qu'administrateur : sudo gedit /etc/bind/named.conf.options

 $\mathcal{L}$ 

 $\mathcal{L}_{\mathcal{A}}$ 

Afin de permettre notre serveur DNS BIND9 de répondre à des requêtes DNS en tant que serveur cache, il est nécessaire d'ajouter les commandes suivantes :

```
*named.conf.options [Read-Only] (/etc/bind) - gedit
           । । म
 Open \blacktriangledownSave
options {
          directory "/var/cache/bind";
          listen-on port 53 { 127.0.0.1; 10.0.2.15; };
          allow-query { 127.0.0.0/24; 10.0.2.0/8; 192.168.1.0/8; };
          forwarders {
          };
          recursion yes;
\};
 1 // pour ecouter les requetes DNS entrantes sur le port 53 sur les 
 2 // interfaces de notre machine 
 3 //localhost = 127.0.0.1 et interface de la machine virtuelle =10.0.2.15;
 4 listen-on port 53 { 127.0.0.1; 10.0.2.15; };
 5
 6 // ################################
 7
 8 // autorise la resolution des requetes entrentes de toute machine
 9 // appartenant aux réseaux 127.0.0.0/24 pou 10.0.2.0/8
10 allow-query { 127.0.0.0/24; 10.0.2.0/8; };
11
12 // ################################
13 // defini 8.8.8.8 et 8.8.4.4 (Google DNS server) comme 
14 // forwarders des requetes que la machine locale ne peut pas 
15 // resourde localement (cache)
16 forwarders { 8.8.8.8; 8.8.4.4; };
17
18 // ################################
19 // execution de requete DNS recursive
20 recursion yes;
21
```
#### <span id="page-4-0"></span>3. DNS pour zone locale

Modifiez */etc/bind/named.conf.default-zones* et ajoutez à la fin du fichier la définition d'une zone pour un domaine *exemple.com* :

**Contract Contract** 

 $\sim$  10

```
1 // definition de la zone exemple.com
2 zone "exemple.com" {
3 type master;
4 file "/etc/bind/db.exemple.com";
5 };
 6
7 // definition d'un fichier reverse-lookup our la zone (PTR)
8 zone "10.0.2.in-addr.arpa" IN {
9 type master;
10 file "/etc/bind/db.10.0.2";
   \left\{\n \begin{array}{c}\n 1 \\
 2\n \end{array}\n \right.
```
DNS pour zone locale

 $11 };$ 

Créez le fichier de zone */etc/bind/db.exemple.com* :

```
1 $TTL 604800
2 @ IN SOA server.exemple.com. root.server.exemple.com. (
 3 2019061501 ; Serial
 4 604800 ; Refresh
 5 86400 ; Retry
6 2419200 ; Expire
7 604800 ) ; Negative Cache TTL
8
9 ;
10 @ IN NS server.exemple.com.
11 ;
12 server IN A 127.0.0.1
13 @ IN A 127.0.0.1
14 ;
  ;@;S@; Q Q E S Ν L E V N N N U C C C S i E E S@
```
- *@* est équivalent au nom du domaine (*exemple.com*)
- *@ IN SOA server.exemple.com. root.server.exemple.com.* : @ (référence de *exemple.com*) est représenté pas le serveur DNS *"server.exemple.com."* . root.server.exemple.com. (root*@* server.exemple.com ) représente l'adresse mail de l'administrateur de cette zone.
- *2019061501 ; Serial* : Version du fichier de la zone (*2019-06-15 num°01*) ;
- *604800 ; Refresh* : Temps après le quel les serveurs DNS secondaires doivent vérifier s'il y a eu un changement dans le fichier de la zone ;
- *86400 ; Retry :* Temps après le quel les serveurs DNS secondaires doivent réessayer si la vérification échoue ;
- *2419200 ; Expire* : Temps après le quel l'information de cette zone sera non valide si aucune opération de vérification n'aboutisse ;

*604800 ) ; Negative Cache TTL* : Duré de cache des réponses négative ;

- *@ IN NS server.exemple.com.* : L'enregistrement NS (NAME SERVER) du domaine *exemple. com.* pointe vers la machine *server.exemple.com.* .
- *server IN A 127.0.0.1* : la machine server (*server.exemple.com.*) se situe dans l'adresse *127.0.0.1*.
- *exemple.com. IN A 127.0.0.1* : la machine *exemple.com.* est située à l'adresse *127.0.0.1*.

Créez le fichier */etc/bind/db.10.0.2* et ajoutez le contenu suivant :

 $\mathbb{R}^2$ 

**Contract** 

```
1 $TTL 604800
2 @ IN SOA server.exemple.com. root.server.exemple.com. (
3 2019061501 ; Serial
4 604800 ; Refresh
5 86400 ; Retry
6 2419200 ; Expire
7 604800 ) ; Negative Cache TTL
8
9 @ IN NS server.exemple.com.
10 15 IN PTR server.exemple.com.
11 15 IN PTR exemple.com.
```
**All Control** 

Le fichier contient la correspendance entre noms de machines dans le domaine et leurs adresses IP

第二章

6

(enregistrement PTR) :

- *15 IN PTR server.exemple.com. :* la machine 15 (10.0.2.*15*) correspond au nom *server. exemple.com.*
- Redémarrez le serveur BIND9 : sudo service bind9 restart

Pour tester le serveur DNS, tapez la commande suivante sur le terminale:

nslookup server.exemple.com 10.0.2.15

Cette commande permet d'interroger le serveur DNS 10.0.2.15 sur le nom server.exemple.com. Le résultat doit être l'adresse IP affectée à la machine server dans le fichier zone db.exemple.com.

#### *Remarque : nslookup*

Dans la commande *nslookup*, si vous possédez une autre adresse IP, remplacez 10.0.2.15 par votre adresse.

#### <span id="page-6-0"></span>4. Enregistrement CNAME et Wildcard

Les enregistrement de type CNAME sont significatif d'alias. Dans ligne 15 du fichier de zone suivant (db.exemple.com) :

www IN CNAME server

www est déclaré comme alias de server.

L'enregistrement AAAA décare l'adresse IPv6 d'une machine. Dans ligne 17 du fichier de zone suivant (db.exemple.com) :

**Contract Contract** 

 $\sim$  10

#### PC1 IN AAAA ::1

La machine PC1.exemple.com possède l'adresse IPv6 : :1.

```
1 $TTL 604800
2 @ IN SOA server.exemple.com. root.server.exemple.com. (
3 2019061501 ; Serial
4 604800 ; Refresh
5 86400 ; Retry
6 2419200 ; Expire
7 604800 ) ; Negative Cache TTL
8
9:10 @ IN NS server.exemple.com.
11 ;
12 server IN A 127.0.0.1
13 @ IN A 127.0.0.1
14 ;
15 www IN CNAME server
16 ;
17 PC1 IN AAAA ::1
18 ;
```
Enregistrement CNAME et Wildcard

Testez les commandes et capturez les résultats avec Wireshark (ajoutez le filtre dns ou udp.port==53 sur l'interface loopback) :

```
nslookup www.exemple.com 10.0.2.15
```

```
nslookup PC1.exemple.com 10.0.2.15
```
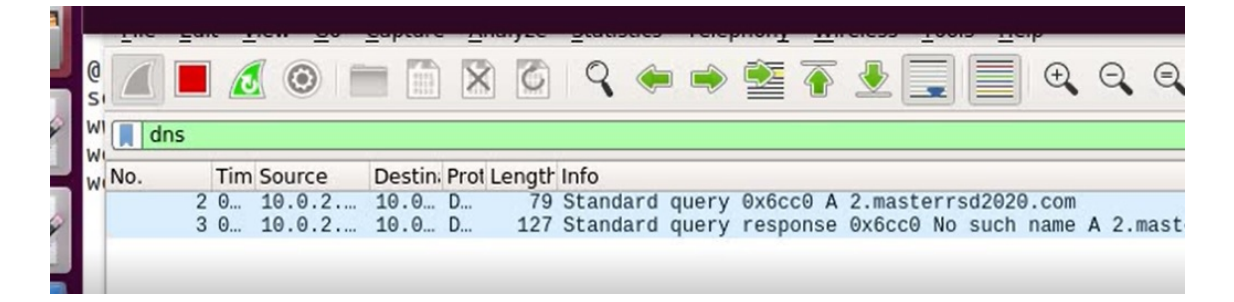

Si on teste la résolution pour le nom PC3.exemple.com, le résultat doit être une réponse négatif puisque aucune entrée dans *db.exemple.com* ne correspond à nom. Testez la commande suivante et lisez bien la réponse négatif du serveur:

nslookup PC3.exemple.com 10.0.2.15

```
1 $TTL 604800
2 @ IN SOA server.exemple.com. root.server.exemple.com. (
3 2019061501 ; Serial
4 604800 ; Refresh
5 86400 ; Retry
6 2419200 ; Expire
7 604800 ) ; Negative Cache TTL
8
9 ;
10 @ IN NS server.exemple.com.
11 ;
12 server IN A 127.0.0.1
13 @ IN A 127.0.0.1
14 ;
15 www IN CNAME server
16 ;
17 PC1 IN AAAA ::1
18 ;
19 * IN A 127.0.0.5
20 ;
```
Maintenant on ajoute l'enregistrement de type Wildcard (ligne 19) qui signifie que pour une requête qui correspond à un nom de machine inexistant dans le fichier de zone (db.exemple.com), celui ci correspond à l'adresse 127.0.0.5. L'entrée Wildcard se distingue par \* au début de la ligne.

Testez les deux commandes suivantes (maintenant le serveur répondra avec la même adresse 127.0.0.5 pour les deux requêtes) :

nslookup PC3.exemple.com 10.0.2.15

 $\bar{\mu}$ 

nslookup Machine.exemple.com 10.0.2.15

 $\sim 10$ 

 $\sim 1$